# **S3900 Series Reset Configuration and Recovery System Configuration**

#### **Function introduction**

Resetting a device usually means restoring the device's configuration to the factory configuration. In some cases, we will need to use the device reset function, such as a one-click recovery after the switch test is completed.

## **Configuration Considerations**

Table 1 shows examples of applicable products and versions

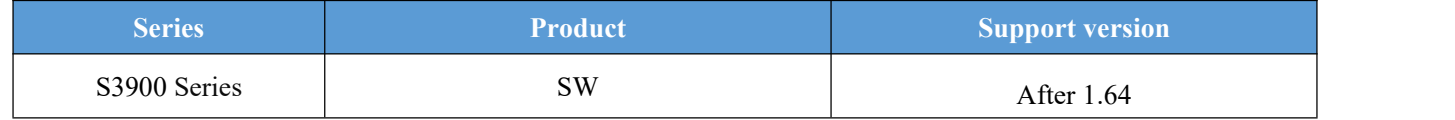

## **Command line reset**

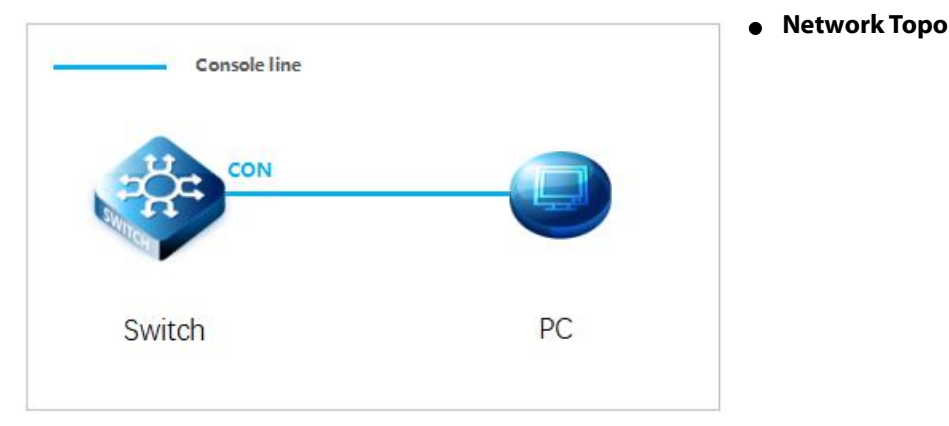

#### **Configuration Steps**

#### **1) Connection Equipment**

#Connect the PC and the switch to the network cable and the console port. Connect one end of the RJ-45 network ca ble to the network card interface of the PC and the other end to the network port of the SW. Connect one end of the c onsole cable USB to the USB port of the PC. One end of the RJ-45 is connected to the console port on the front panel of the switch.

#### **2) Download Configuration Software**

#After the connection is completed, there we recommend the super terminal, putty or Secure CRT tool to configure the switch.

#### **3) Switch On and Use Login Software**

#Energizing the switch, then open the installed login software, select the serial port of login mode, port through the device manager to determine. Baud rate: 115200, Data bits: 8, Parity: None, Stop bits: 1. (Reference below)

#### Data Center, Enterprise & ISP Network Solution

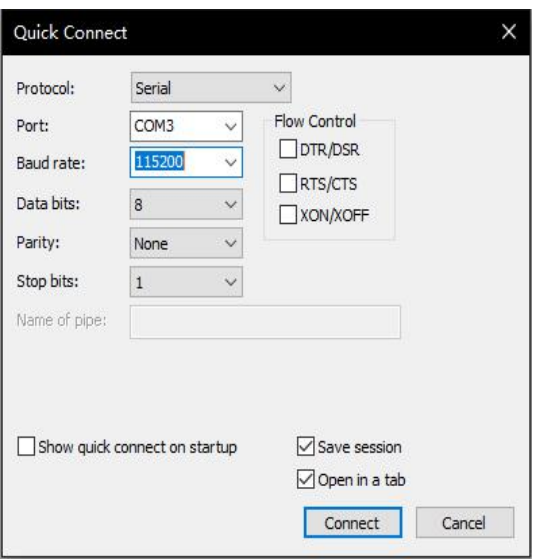

# $\square$  Note:

COM Number can be viewed through device manager. (right click on my computer. >manage>device manager>port (COM and LPT) If it displays an unrecognized USB device, please download and install the corresponding driver.

#### **4) Landing Switch**

#After following these steps, press the Enter key on the keyboard and enter the password of the account. At this time, enter the default username and password admin/admin and then log in to the switch.

#### **5) Restore default configuration**

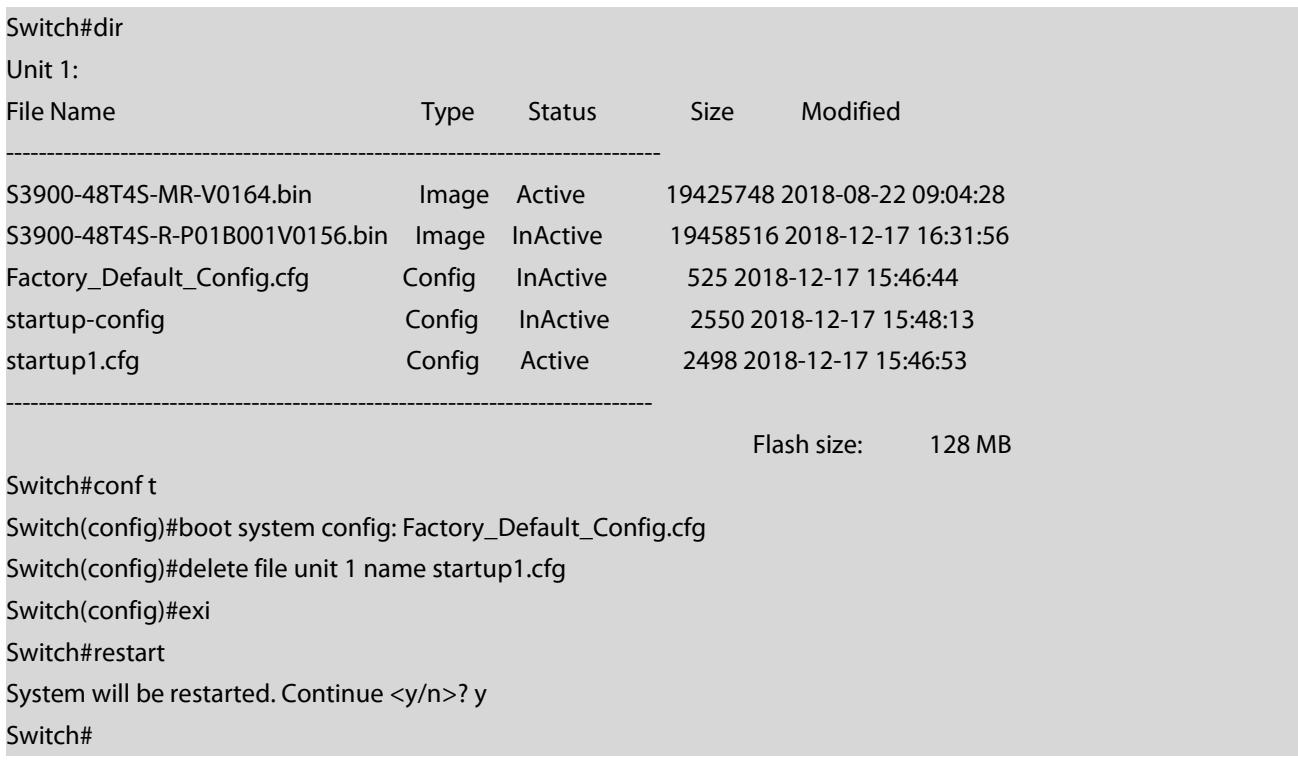